# **GESTIONE AUTENTICAZIONE APPLICATIVA CON CERTIFICATI DIGITALI**

Gestione autenticazione applicativa (A2A)

Manuale operativo per autenticazione tramite certificati X509 per le funzionalità Application To Application (A2A)

# Gestione autenticazione con certificati X509 su canale TLS

Gestione autenticazione applicativa (A2A)

Versione 0.2 del 03/01/2018

Storia del documento

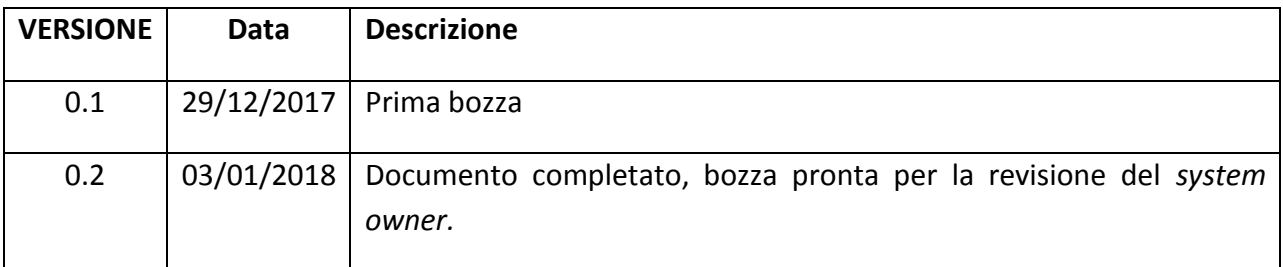

## Sommario

<span id="page-2-0"></span>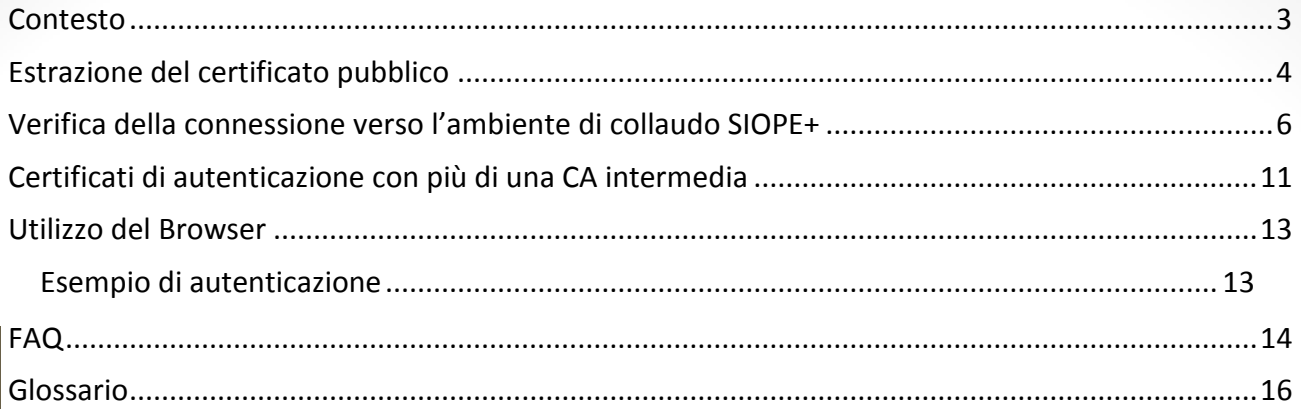

## Contesto

Il presente manuale ha lo scopo di fornire all'utente una serie di procedure standard per verificare la corretta configurazione delle credenziali di autenticazione applicativa tramite certificati digitali X509 ai fini del colloquio con la piattaforma SIOPE+ .

Verranno trattati i criteri relativi al solo certificato di autenticazione: sebbene l'interfaccia "Gestione delle credenziali applicative" preveda la possibilità di utilizzare anche il certificato di cifratura, quest'ultimo non è necessario ai fini del colloquio con SIOPE+ e risulta quindi facoltativo.

Tali credenziali sono necessarie per autenticarsi verso i sistemi informatici che erogano i servizi applicativi esposti sulla rete Internet.

Al termine del documento sono riportate le risposte alle domande poste più frequentemente al servizio di supporto (FAQ).

Si precisa che le procedure descritte si affiancano ma non sostituiscono gli standard internazionali ai quali si farà sempre riferimento (RFC5246, RFC5280, RFC6810 ) .

Nella trattazione si farà riferimento al alcuni *software open source :*

- **openssl,** disponibile su tutti i sistemi operativi Linux/Unix. Per il sistema operativo MS Windows è possibile scaricare il software dal sito <https://wiki.openssl.org/index.php/Binaries> ;
- **curl**, disponibile su tutti i sistemi operativi Linux/Unix. Per il sistema operativo MS Windows è possibile scaricare il software dal sito <https://curl.haxx.se/download.html#Win32> .

Per il supporto sui software open source indicati, si rimanda alle fonti liberamente consultabili sulla rete Internet.

I certificati ritenuti validi devono presentare le caratteristiche previste nel documento "[Manuale per la registrazione e autenticazione a SIOPE+](http://www.rgs.mef.gov.it/_Documenti/VERSIONE-I/e-GOVERNME1/SIOPE/SIOPE/SIOPEx_manuale_per_la_registrazione_e_lxautenticazione_a_SIOPEx.pdf)". In particolare il certificato di autenticazione deve essere rilasciato da un'Autorità di Certificazione da individuarsi tra quelle disponibili nel bundle Mozilla (https://www.mozilla.org/en - US/about/governance/policies/security -group/certs/). Il certificato (usato per autenticazione client SSL) deve avere l'attributo "X509v3 Extended Key Usage: TLS Web Client Authentication". Il certificato di firma digitale generalmente non rispetta questi requisiti.

## <span id="page-4-0"></span>Estrazione del certificato pubblico

I certificati acquistati sono, di norma, forniti dalle *Certification Authority* in formato pkcs12 (estensione .p12 o .pfx); in tale caso non sono direttamente utilizzabili nella sezione "Gestione" delle credenziali applicative" del sito di Registrazione alla piattaforma SIOPE+.

Nel seguito è indicata una delle possibili procedure per estrarre il certificato pubblico dalla busta PKCS12. Il *file* ottenuto potrà essere successivamente associato alla credenziale applicativa. La procedura utilizzerà il *software open source* **openssl** che è disponibile su tutti i sistemi operativi Linux. Per il sistema operativo MS Windows è possibile scaricare il software dal sito<https://wiki.openssl.org/index.php/Binaries> .

Nell'esempio si genererà il certificato pubblico in un file denominato "CERTIFICATO\_AUTENTICAZIONE\_CLIENT\_PEM.cer" a partire dal file pkcs12 denominato "CERTIFICATO\_AUTENTICAZIONE.p12", presente nella cartella in cui viene lanciato il comando openssl.

[utente@sviluppo~]\$ openssl pkcs12 -in CERTIFICATO\_AUTENTICAZIONE.p12 -out CERTIFICATO AUTENTICAZIONE CLIENT PEM.cer -clcerts -nokeys Enter Import Password: MAC verified OK **Inserire la password del** certificato pkcs12

E' possibile verificare la corretta estrazione del certificato, visualizzando il contenuto del file "CERTIFICATO\_AUTENTICAZIONE\_CLIENT\_PEM.cer", ad esempio utilizzando il comando cat:

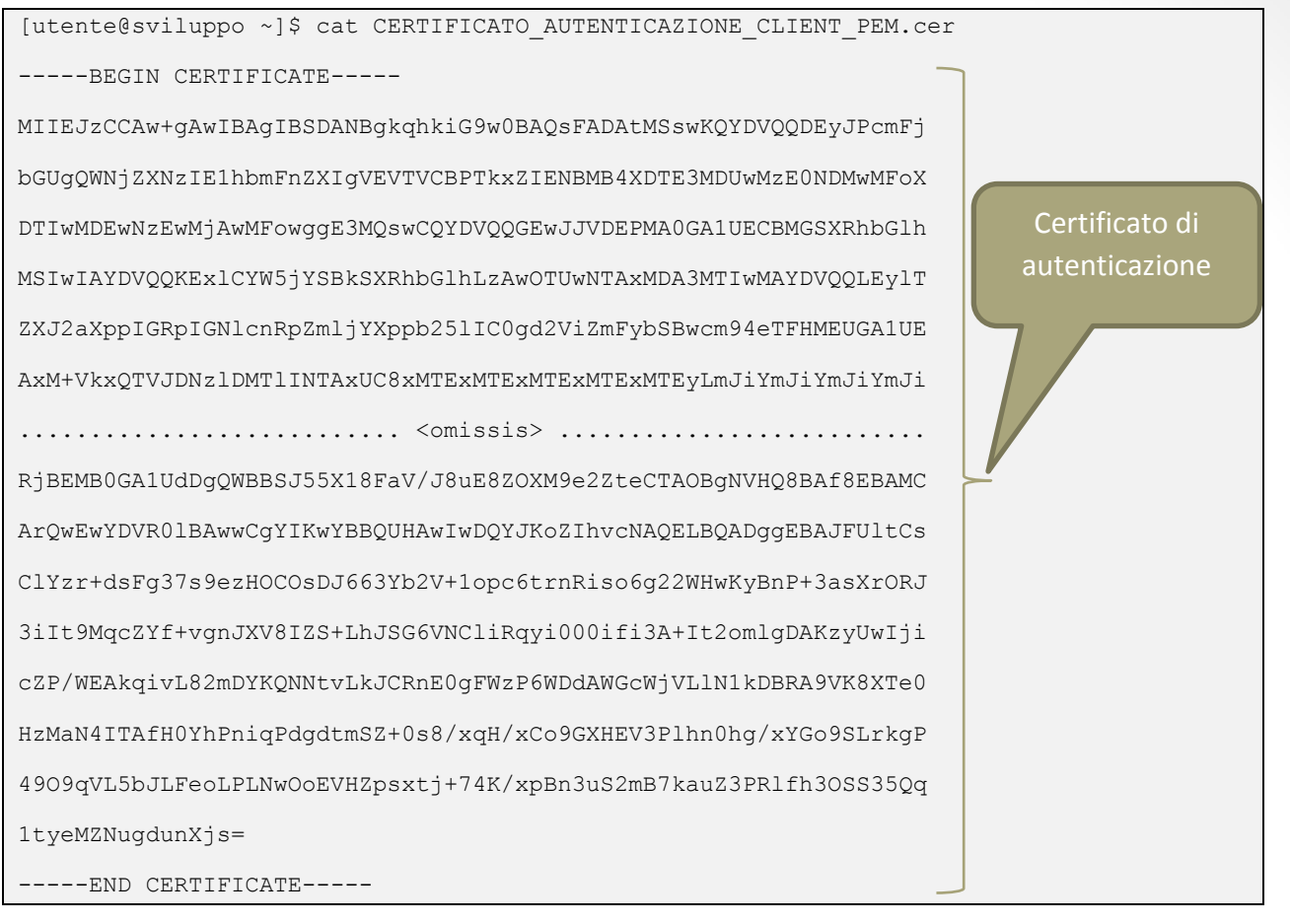

Il certificato client CERTIFICATO\_AUTENTICAZIONE\_CLIENT\_PEM.cer, appena estratto DEVE quindi essere caricato come CERTIFICATO di AUTENTICAZIONE nella sezione "Gestione delle credenziali applicative" del sito di Registrazione alla piattaforma SIOPE+.

# <span id="page-6-0"></span>Verifica della connessione verso l'ambiente di collaudo SIOPE+

Il certificato pubblico di autenticazione caricato permette di riconoscere il sistema esterno (di ente, tesoriere o tramite) e autenticarlo al colloquio con la piattaforma SIOPE+. Ogni certificato deve essere associato a una credenziale A2A (id=A2A-<nnnnnnnn>) tramite l'interfaccia WEB di gestione delle credenziali applicative.

Per verificare che il caricamento del certificato pubblico nella sezione "Gestione delle credenziali applicative" del sito di Registrazione alla piattaforma SIOPE+ sia andato a buon fine, è possibile invocare le API REST della piattaforma SIOPE+ attraverso l'uso del *software* **curl**.

Nell'esempio, **come azione propedeutica**, si procederà alla generazione del **file necessario per l'autenticazione** denominato "CERTIFICATO+CHAIN+KEY\_PEM.cer" a partire dal file pkcs12 denominato "CERTIFICATO\_AUTENTICAZIONE.p12", presente nella cartella in cui viene lanciato il comando openssl. Il motivo di tale operazione deriva dalla necessità di esportare in un unico file nel formato PEM la chiave privata, il certificato e tutti i certificati delle CA intermedie (meccanismo noto come catena di fiducia **[chain of trust](https://en.wikipedia.org/wiki/Chain_of_trust)**):

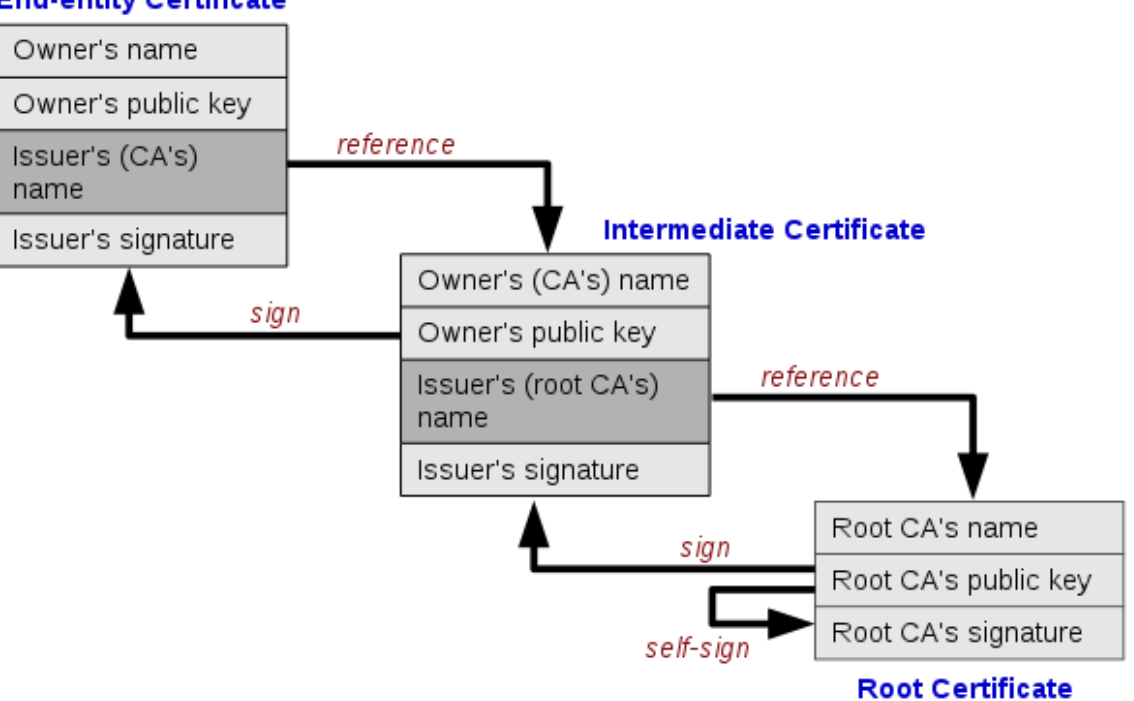

#### **End-entity Certificate**

Si procede quindi con il seguente comando:

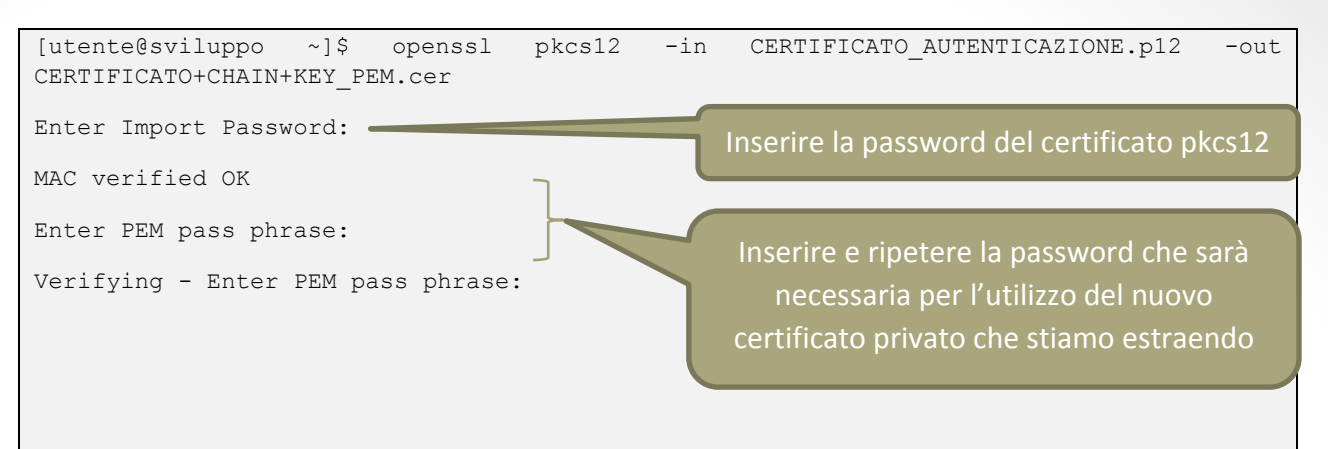

E' possibile verificare la corretta estrazione del certificato, visualizzando il contenuto del file "CERTIFICATO+CHAIN+KEY\_PEM.cer", ad esempio utilizzando il comando cat:

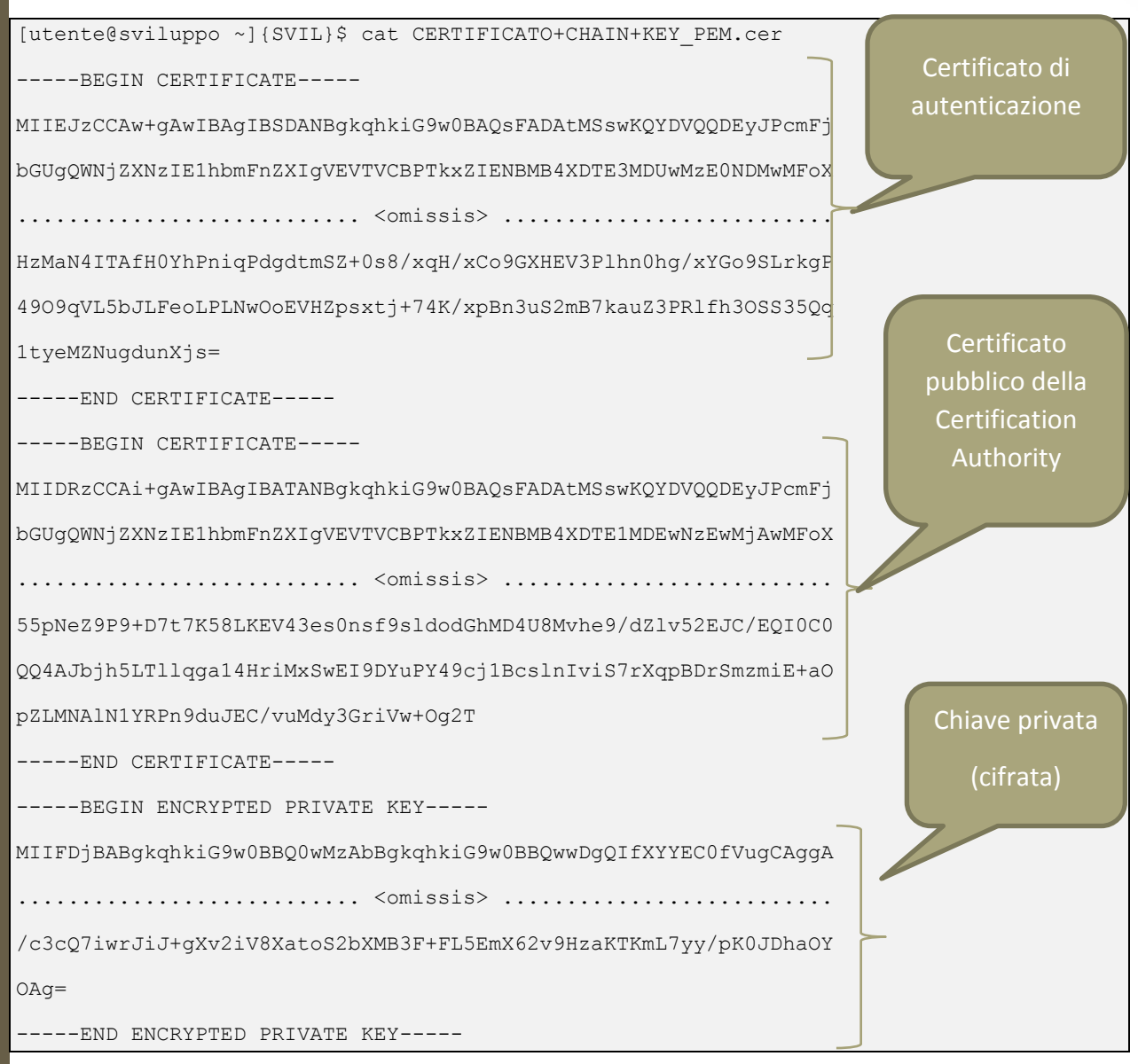

Possiamo ora lanciare il comando **curl** e verificare il corretto funzionamento:

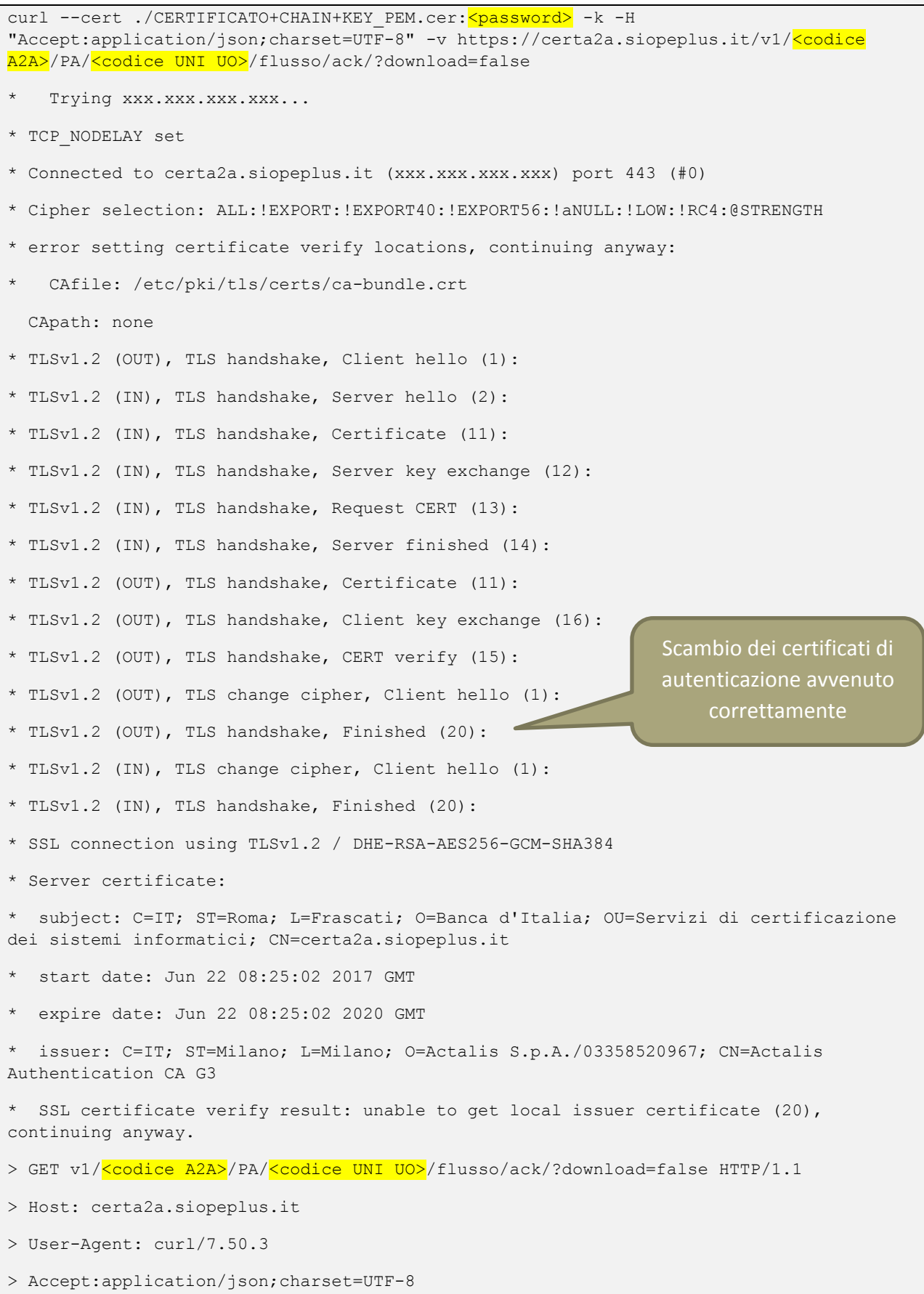

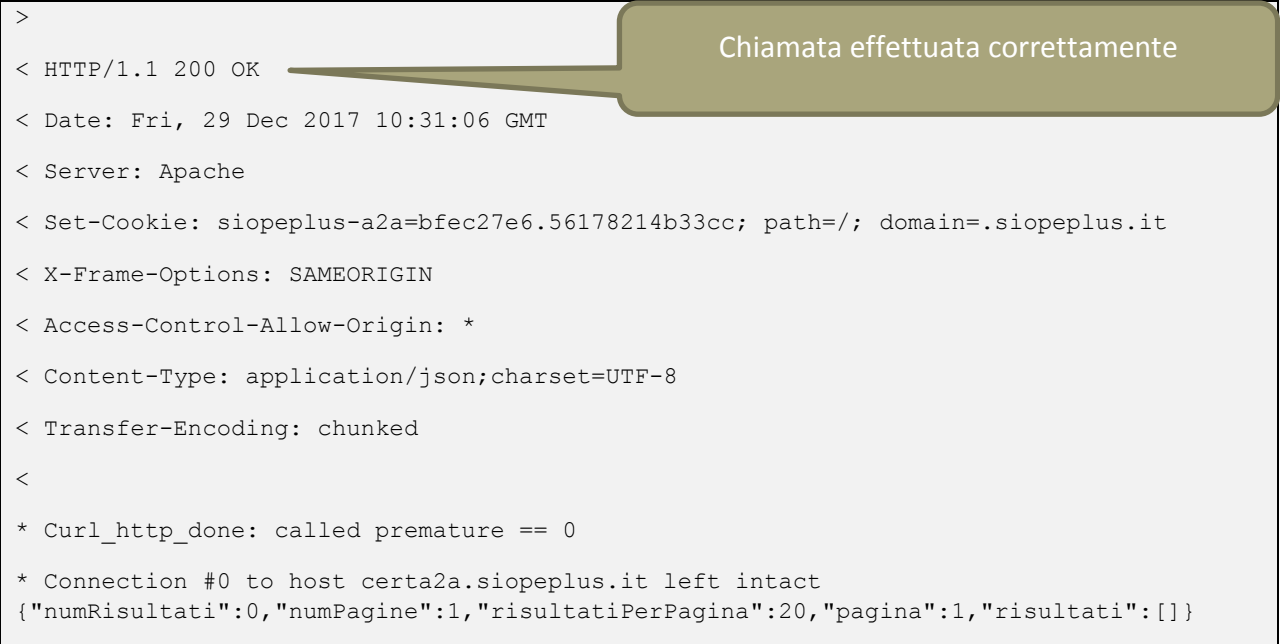

# <span id="page-11-0"></span>Certificati di autenticazione con piu di una CA intermedia

Nell'esempio seguente ipotizziamo che il certificato di autenticazione identificato come "Cert+Chain+Key.pem", sia firmato da una SUB\_CA (#1) a sua volta firmata da una seconda SUB \_CA (#2) a sua volta firmata da una Certification Authority segnalata nel CA\_Bundle della Mozilla Foundation (https://www.mozilla.org/en -US/about/governance/policies/security group/certs/ ) .

Per la generazione del file, come visto prima, ci si può affidare al software openssl

openssl pkcs12 –in certificato\_autenticazione.p12 –nodes -out Cert+Chain+Key.pem

Con il file ottenuto è possibile procedere con i test di autenticazione :

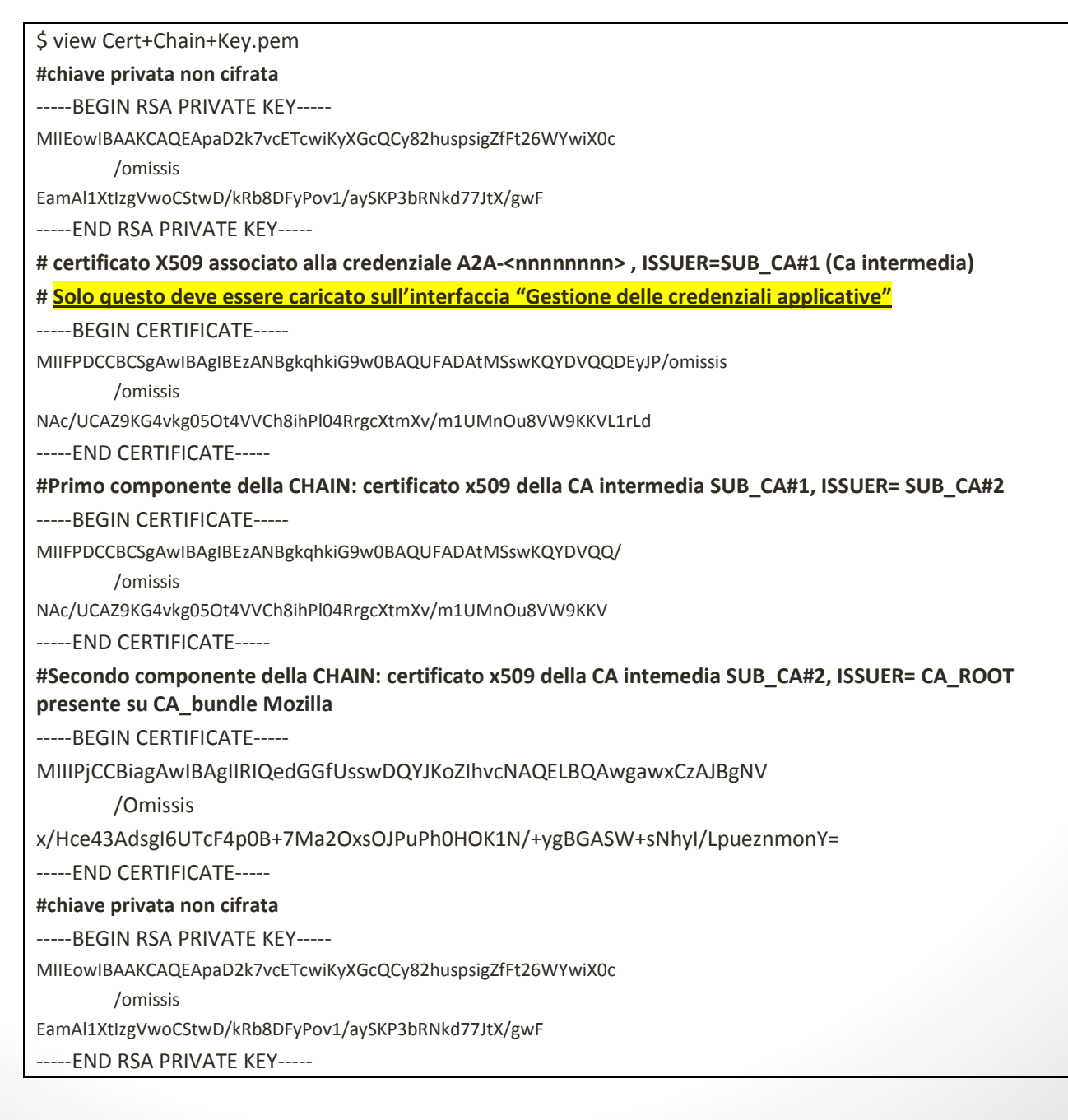

#### **Esempio di autenticazione avvenuta con successo**:

\$ curl -kI -H "Accept:application/json;charset=UTF-8" "https://certa2a.siopeplus.it/v1/" --cert Key+Cert+Chain.pem HTTP/1.1 404 Not Found Date: Fri, 29 Dec 2017 15:05:04 GMT Server: Apache Set-Cookie: siopeplus-a2a=5725dd36.5617bf514abbd; path=/; domain=.siopeplus.it X-Frame-Options: SAMEORIGIN Access-Control-Allow-Origin: \* Content-Type: text/html;charset=UTF-8 Content-Length: 68 Set-Cookie: FDX=1gkv7315a4vlfy7e0e1mn5yil;Path=/;HttpOnly;Secure

### **Esempio di autenticazione con CERTIFICATO emesso da Certification Autority non di fiducia sulla lista di Mozilla Foundation** :

\$ curl -Ik "<https://certa2a.siopeplus.it/v1/>" --cert WRONG\_CERT.pem curl: (56) SSL read: error:14094418:SSL routines:ssl3\_read\_bytes:tlsv1 alert unknown ca, errno 0

# <span id="page-13-0"></span>Utilizzo del Browser

Nell'impossibilità tecnica dell'utilizzo degli strumenti software CURL e OPENSSL è possibile importare il certificato di autenticazione nel formato P12/PFX sul browser (preferibilmente Firefox) : se l'importazione è priva di errori allora il certificato può , di norma , essere utilizzato per l'autenticazione; al termine dell'importazione è possibile tentare l'autenticazione con il browser componendo la URL del servizio applicativo.

**NOTA: è necessario rimuovere dal browser il certificato al termine dei test perché potrebbe interferire con altri processi di autenticazione.**

### <span id="page-13-1"></span>Esempio di autenticazione

In questo esempio il **certificato è stato verificato correttamente** ma la credenziale A2A associata non è stata ancora generata o non è stata associata all'applicazione.

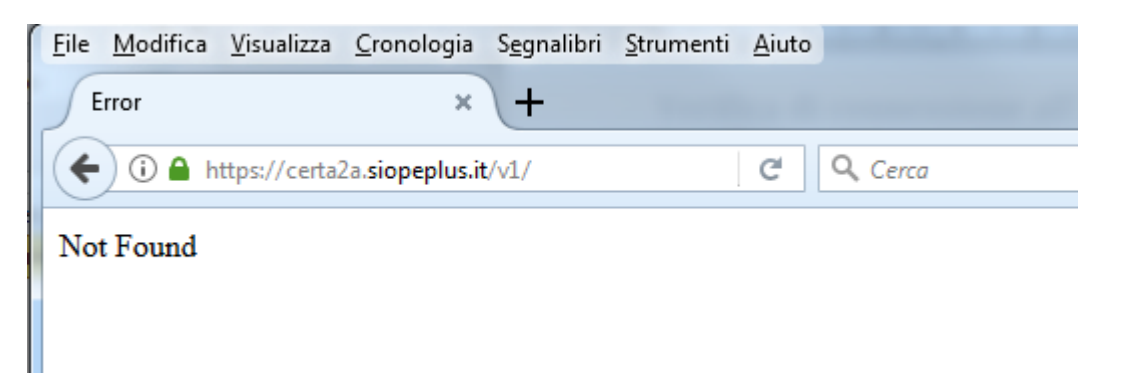

Esempio di autenticazione **FALLITA (HANDSHAKE FAILURE)** a seguito dell'utilizzo di un **CERTIFICATO emesso da Certification Autority non di fiducia**, cioè non appartenente alla lista di Mozilla Foundation :

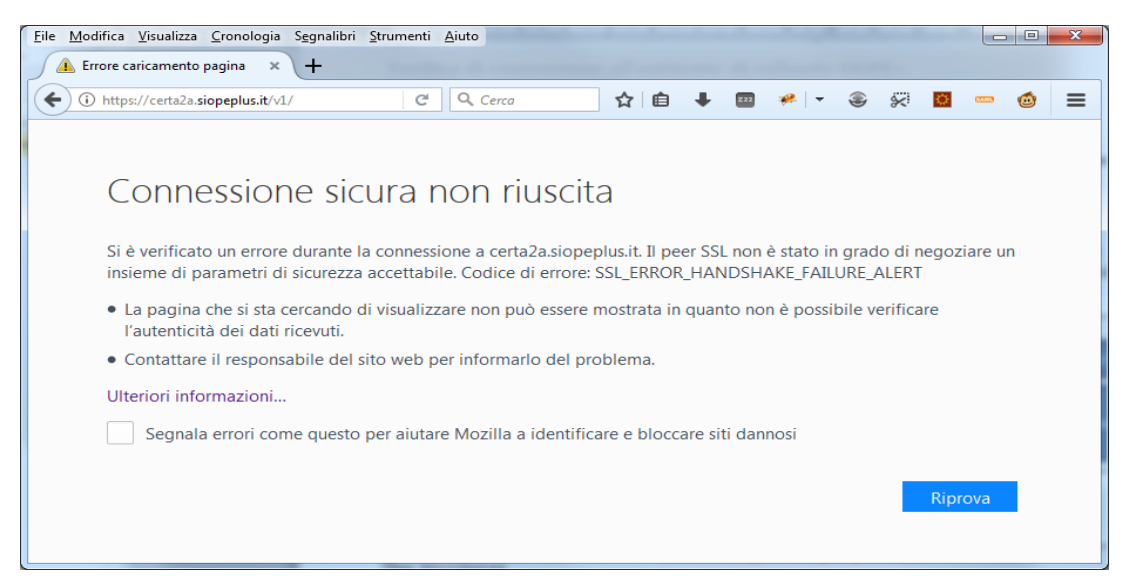

## **In questo CASO il certificato rilasciato non potrà essere utilizzato per l'autenticazione applicativa .**

Nel caso di certificato scaduto, la sua sostituzione con un certificato valido potrà essere effettuata tramite le modalità previste nel documento "[Manuale per la registrazione e](http://www.rgs.mef.gov.it/_Documenti/VERSIONE-I/e-GOVERNME1/SIOPE/SIOPE/SIOPEx_manuale_per_la_registrazione_e_lxautenticazione_a_SIOPEx.pdf)  [autenticazione a SIOPE+](http://www.rgs.mef.gov.it/_Documenti/VERSIONE-I/e-GOVERNME1/SIOPE/SIOPE/SIOPEx_manuale_per_la_registrazione_e_lxautenticazione_a_SIOPEx.pdf)".

<span id="page-14-0"></span>FAQ

1. Gestione dei certificati digitali - È ammessa la gestione via software dei certificati per la protezione del canale, oppure risulta obbligatorio l'utilizzo di apparati HW (i cosiddetti HSM)?

*Solo i certificati di firma devono essere conservati su dispositivi sicuri per l'apposizione della firma del tipo SmartCard (CNS). I certificati utilizzati per l'autenticazione del canale sono di norma oggetti su file protetti da opportuni SW (Keystore). La responsabilità della gestione della sicurezza ricade interamente sul possessore del certificato associato alla credenziale.* 

> 2. Formato dei certificati digitali - Che tipo di certificati sono i file con estensione ".**pem**"? Si fa sempre riferimento al certificato di cifratura e di autenticazione?

*Il formato PEM è il formato più comunemente utilizzato dalle Certification Authorities per emettere i certificati. Altre estensioni convenzionali possono essere .crt e .cer.*

*I PEM sono file ASCII con codifica Base64 e contengono "-----BEGIN CERTIFICATE-----" all'inizio e "-----END CERTIFICATE-----" alla fine. Possono essere in formato PEM sia certificati server, che certificati intermedi e chiavi private. (cfr[. https://it.wikipedia.org/wiki/X.509](https://it.wikipedia.org/wiki/X.509) , <https://www.ietf.org/rfc/rfc5280.txt> )*

3. Tipologia dei certificati

 *-- Certificato X509 di autenticazione: necessario per mutua autenticazione SSL tra gli applicativi delle controparti e i sistemi applicativi.*

*COMMON NAME= <campo libero, si consiglia di utilizzare un nome descrittivo dell'ente/controparte/intermediario/tramite>*

*X509v3 Key Usage critical: Digital Signature, Key Encipherment*

*X509v3 Extended Key Usage: TLS Web Server Authentication, TLS Web Client Authentication*

*- Certificato di cifratura: utilizzato dall'sistema per cifrare i flussi di risposta verso le controparti. Può essere riutilizzato lo stesso certificato utilizzato per l'autenticazione. L'utilizzo di questo certificato è facoltativo ai fini del colloquio con SIOPE+*

> 4. Acquisto dei certificati digitali - L'acquisizione dei certificati per l'autenticazione e cifratura dei dati vanno richiesti presso un'azienda accreditata dall'Agenzia per l'Italia Digitale AGID sia per le informazioni da segnalante al sistema che viceversa? L'AGID è l'ente certificatore sia per i segnalanti che per il sistema?

*No, la normativa vigente (EIDAS-AGID) impone vincoli solo sui certificati digitali utilizzabili per Firma Digitale Qualificata, Marca Temporale e CNS (identificazione persona fisica).*

*I certificati di autenticazione possono essere rilasciati da una qualunque CA il cui certificato ROOT sia presente nel CA\_BUNDLE della fondazione Mozilla e consultabile al link:* 

*https://www.mozilla.org/en -US/about/governance/policies/security -group/certs/* 

5. Se il sistema deve utilizzare la chiave AES per cifrare i dati che inoltra al segnalante, sarebbe possibile aprire quella cifratura solo con la chiave privata del sistema. Non è chiaro se il processo preveda la cifratura della chiave AES con la chiave pubblica del sistema o no.

*Lo standard di riferimento per la cifratura è la [RFC3852.](https://tools.ietf.org/html/rfc3852) Si segnala che la chiave simmetrica di cifratura AES viene cifrata con la chiave pubblica del destinatario in modo che il solo il destinatario la possa aprire usando la sua chiave privata.*

6. Come si usa il certificato X509 di autenticazione

*La mutua autenticazione tra applicazione secondo avviene con lo scambio di certificati digitali di tipo X509. Lo standard di riferimento per l'autenticazione è l[a RFC5246](https://tools.ietf.org/html/rfc5246)*

> 7. La connessione SSL dell'applicazione fallisce. Il certificato del SERVER non sembra valido.

*L'applicazione CLIENT deve avere nel suo archivio delle autorità attendibili (TRUSTSTORE) il certificato della CA\_root che ha firmato il certificato della CA intermedia che. A sua volta , ha firmato il certificato SSL del SERVER che eroga le funzionalità applicative.*

> 8. Abbiamo incluso la *CA\_root* nell'archivio delle autorità attendibili ma la connessione fallisce ancora, il certificato del CLIENT non sembra accettato.

<span id="page-15-0"></span>*Durante l'handshake TLS il client deve fornire anche il certificato della CA intermedia (CHAIN) . Tale modalità è espressamente prevista dallo standard RFC5246 reperibile al link del Transport Layer Security (TLS) Protocol Version e 1.2 [\(https://tools.ietf.org/html/rfc5246#section](https://tools.ietf.org/html/rfc5246#section-7.4.2) -7.4.2 ) : "certificate\_list : this is a sequence (chain) of certificates. The sender's certificate MUST come first in the list. Each following certificate MUST directly certify the one preceding it. Because certificate validation requires that root keys be distributed independently, the self-signed certificate that specifies the root certificate authority MAY be omitted from the chain, under the assumption that the remote end must already possess it in order to validate it in any case. The same message type and structure will be used for the client's response to a certificate request message. Note that a client MAY send no certificates if it does not have an appropriate certificate to send in response to the server's authentication request. "*

## Glossario

PEM - certificato codificato con [Base64,](https://it.wikipedia.org/wiki/Base64) racchiuso tra "-----BEGIN CERTIFICATE-----" e "-----END CERTIFICATE-----";

DER - certificato codificato con [DER,](https://it.wikipedia.org/w/index.php?title=Distinguished_Encoding_Rules&action=edit&redlink=1) (codificato in forma binaria).

X509 – Standard per le infrastrutture a chiave pubblica (v. [LINK\)](https://it.wikipedia.org/wiki/X.509)

RFC - documento pubblicato dalla [Internet Engineering Task Force,](https://it.wikipedia.org/wiki/Internet_Engineering_Task_Force) che riporta informazioni o specifiche riguardanti nuove ricerche, innovazioni e metodologie dell'ambito informatico o, più nello specifico, di [Internet.](https://it.wikipedia.org/wiki/Internet)

[RFC5246](https://tools.ietf.org/html/rfc5246) : Standard che descrive il TLS 1.2.

\_\_\_\_\_\_\_\_\_\_\_\_\_\_\_\_\_\_\_\_\_\_\_\_\_